# **Beaucouzé.net > thèmes abordés le lundi 19 juin 2017**

### **Petit rappel sur l'accès à la messagerie**

Pour résumer, on peut accéder à sa messagerie sur ordinateurs par deux moyens :

1. soit par internet. Exemple [https://mail.google.com](https://mail.google.com/) ou https://zimbra.free.fr/. On appelle ça une application web. Sur l'exemple ci-dessous, on voit que j'ai accès à deux messageries web – Inbox pour Gmail et Webmail pour free.

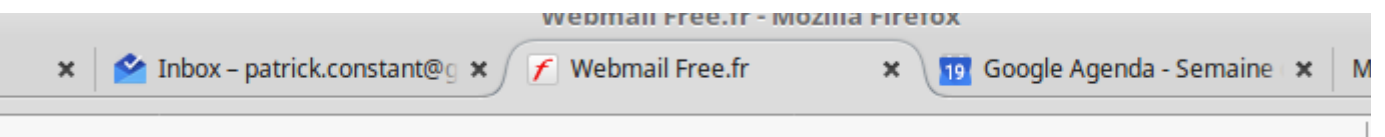

2. soit par un outil de messagerie installé sur l'ordinateur. Exemple Thunderbird ou Windows Live Mail. On appelle ça un accès par *un client lourd de messagerie*.

[Le site Wikipédia](https://www.wikiwand.com/fr/Client_de_messagerie) résume la différence comme ceci : *« Un client de messagerie, logiciel de messagerie ou courrielleur, est un logiciel qui sert à lire et envoyer des courriers électroniques. Ce sont en général des clients lourds mais il existe aussi des applications web (messagerie web) qui offrent les mêmes fonctionnalités. ».*

Avantage des solutions :

- 1. l'accès par internet permet d'accéder à sa messagerie de n'importe où, qu'on soit sur son ordinateur ou celui d'une autre personne.
- 2. l'accès par un client installé sauvegarde sur son PC tous les messages qui ont été archivés ; surtout utile quand on change de fournisseur internet, ça permet de garder les anciens messages si on change de nom d'adresse mail. De plus sur un client installé (lourd) on peut accéder à plusieurs adresses mail.<sup>[1](#page-0-0)</sup>

L'un n'est pas incompatible avec l'autre, l'interface internet peut toujours être utilisé.

<span id="page-0-0"></span><sup>1</sup> Pour les techniciens : le mode POP3 supprime le message du serveur une fois qu'on l'a rapatrié, le mode IMAP laisse les deux accès (serveur et local) synchronisés.

## **Les agendas**

Sujet : gérer son agenda, les invitations, voir son planning

Après les vacances, les petits ou grands Rendez-Vous.

Chaque fournisseur de service de messagerie propose en standard un outil de gestion d'agenda<sup>[2](#page-1-0)</sup>. Dans ces agendas on peut y mettre :

- 1. des rendez-vous ; qu'ils soient uniques, répétitifs, avec ou sans invitation
- 2. des rappels personnels qui ne prennent pas de temps
- 3. des événements plus longs, comme les voyages ou les vacances par exemple

Pour éviter toute confusion, on ne traite ici que les agendas qui sont accessibles par internet ; ainsi aucune installation ne sera à faire. Je ne mets que les exemples free ou gmail ; les autres sont approchants.

Pour créer un rendez-vous :

- accéder à son agenda
- se déplacer à la date voulue
- cliquer sur l'heure choisie
- rentrer les caractéristiques de l'événement : titre, durée (de quelle heure à quelle heure), lieu, rappels (notification ou mail)
- enregistrer

On peut aussi aller plus loin

- mettre un rendez-vous répétitif
- associer une pièce jointe au rendez-vous
- afficher par regroupement : jour semaine ouvrée ou non mois …
- parfois inviter quelqu'un…

#### J'ai trouvé

[ce petit tutoriel pour Goole Agenda,](http://jemeformeaunumerique.fr/2016/01/16/gerer-son-planning-avec-google-agenda/)

[celui-ci pour Free \(Zimbra\)](http://www.univ-angers.fr/_attachments/tutoriels-article/Support%2520de%2520formation%2520Zimbra.pdf)

[ce dernier pour Orange.](http://messagerie.orange.fr/agenda.html)

Pour ceux qui veulent aller plus loin, on peut même créer des agendas partagés (agendas communs) ou partager son propre agenda (avec quelqu'un).

Le sujet Agenda peut faire partie d'un sujet spécifique, cette approche n'est là que pour faire prendre conscience que nous possédons tous un outil d'agenda avec notre compte chez notreFAI.

### **Sinon**

On a parlé aussi de mot de passe, de différence entre messagerie chez un opérateur téléphonique (Orange, SFR, Free, Numericable) ou chez un simple fournisseur indépendant de la téléphonie (yahoo, gmail, laposte.net…), de mise à jour de document Gimp...

<span id="page-1-0"></span><sup>2</sup> Sauf erreur de ma part, nous l'avons vérifié sur gmail, free et orange.

## **Agenda Google**

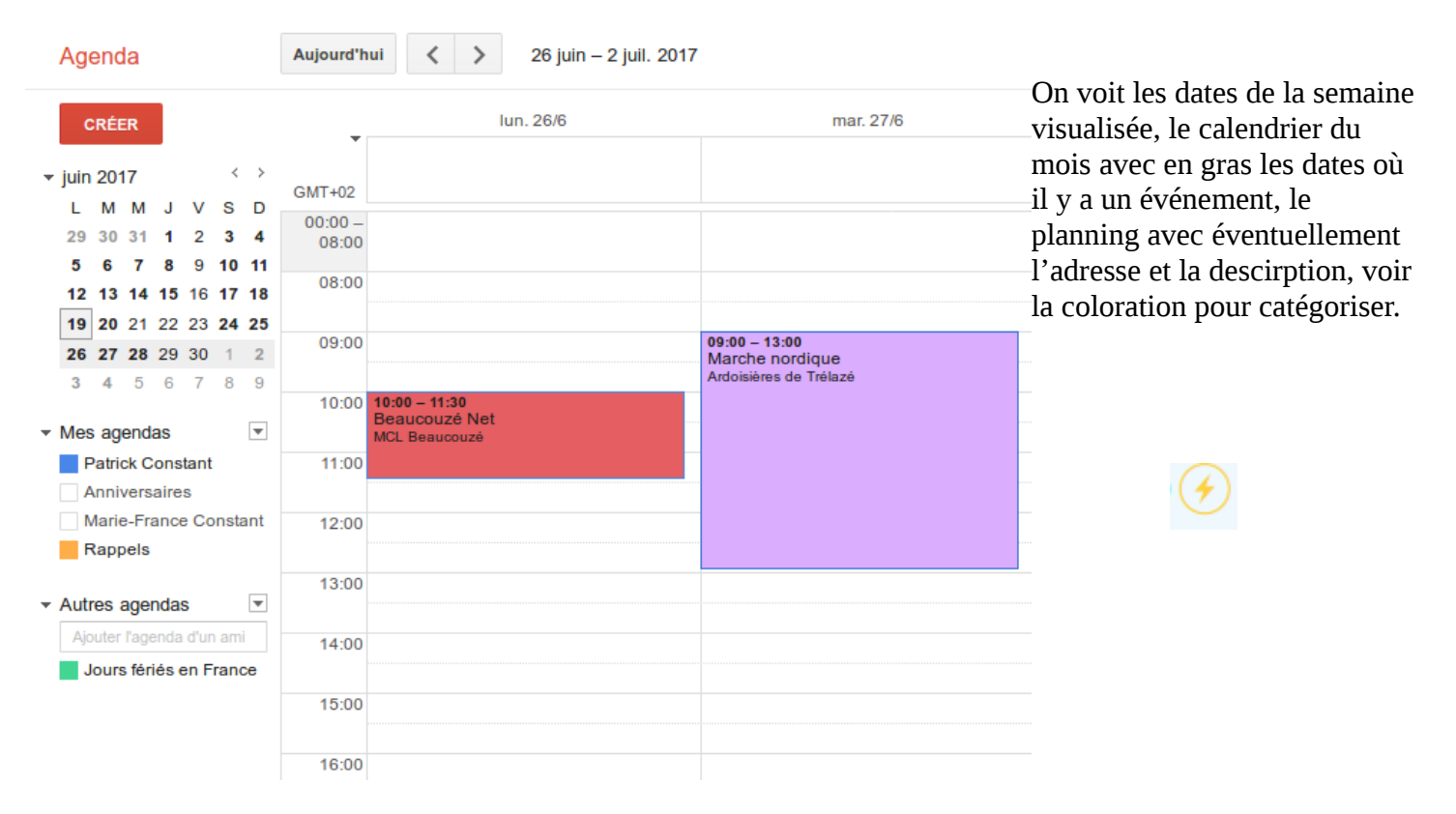

# **Agenda Free**

Le même agenda mais chez Free. On voit qu'il y a vraiment des similitudes..

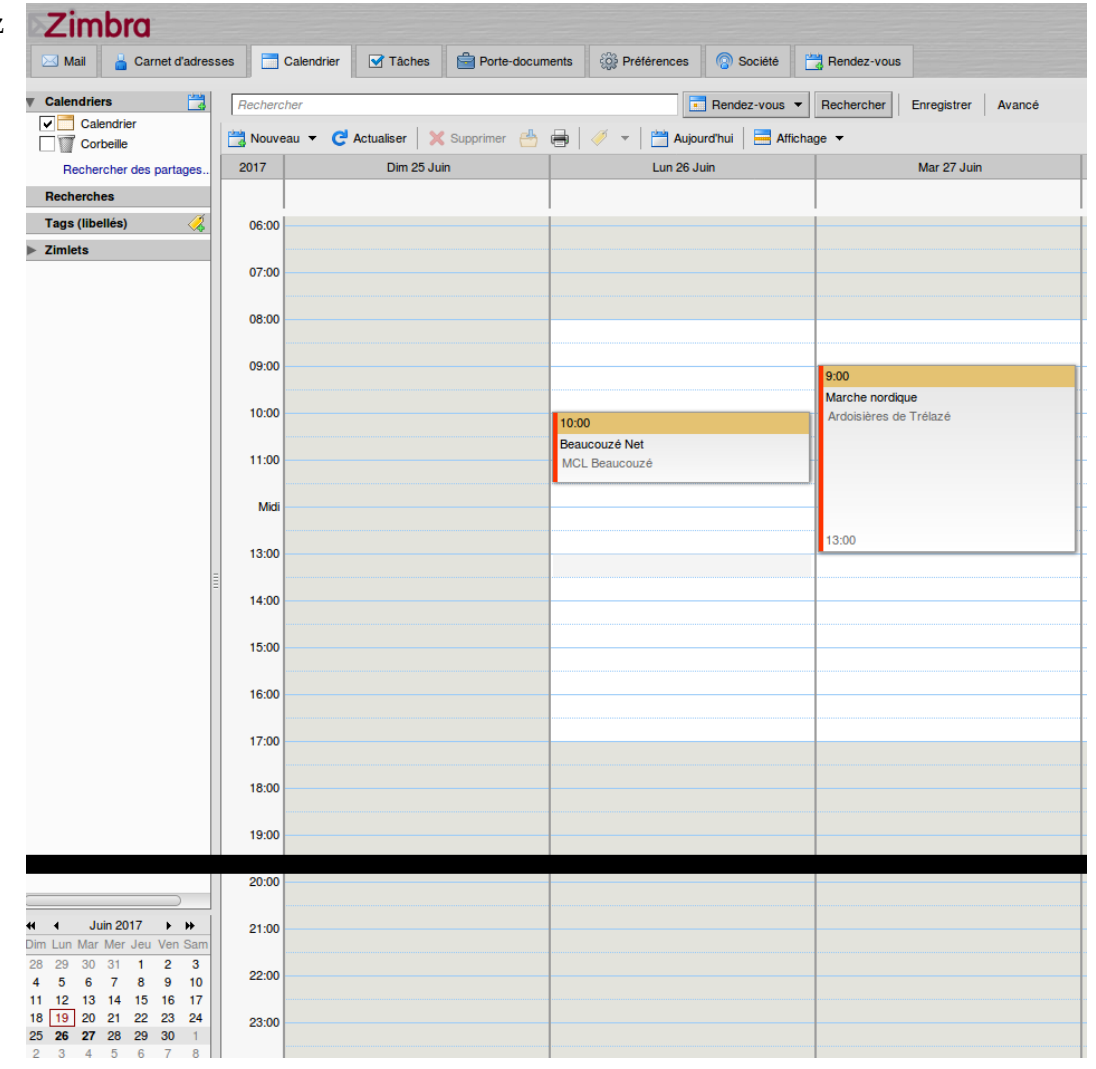